# Como acessar a Biblioteca Virtual

ESPM **NUSITADO** 

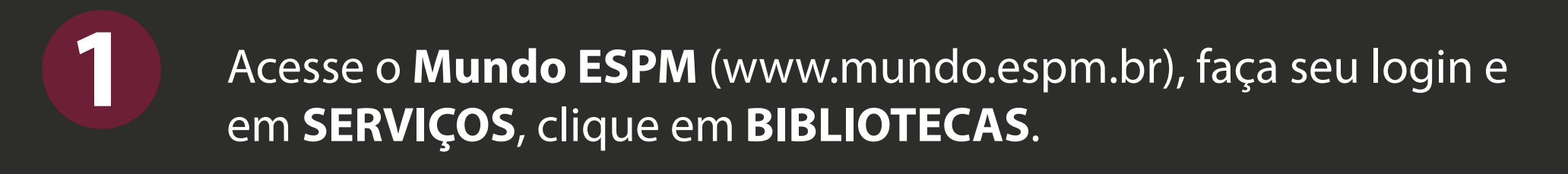

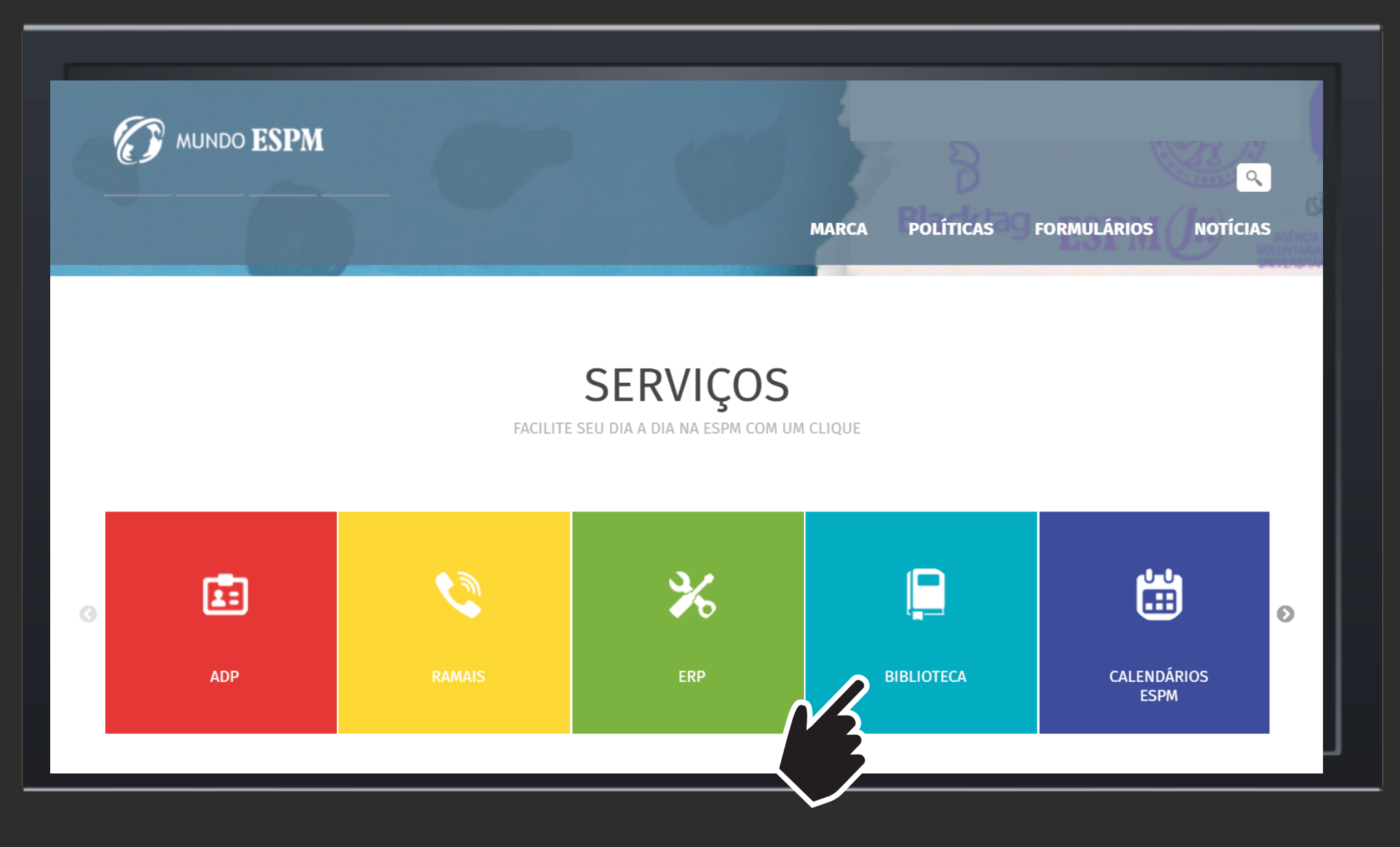

## Clique em BASES DE DADOS E RECURSOS VIRTUAIS.

#### **MUNDO ESPMADE LIVROS**

#### **CONTATOS**

**MARCA** 

**POLÍTICAS** 

#### **EMPRESTIMO ENTRE BIBLIOTECAS ESPM**

**FORMULÁRIOS** 

**NOTÍCIAS** 

 $\Omega$ 

Depois, basta devolvê-lo na Biblioteca da sua unidade. Obs.: Quem está na Vila Olímpia, deve devolver na Secretaria.

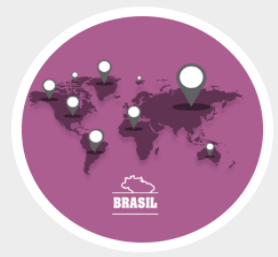

#### **EMPRÉSTIMO DE BIBLIOTECAS PARCEIRAS**

O SBE mantém convênio com outras IES para que você tenha acesso a livros que não fazem parte do nosso acervo. Verifique qual instituição possui o título que precisa, preencha aqui o formulário da sua unidade e leve-o à Biblioteca para ser assinado. Depois, retire o material na biblioteca parceira.

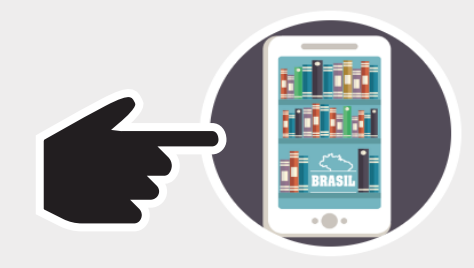

**BASES DE DADOS E RECURSOS VIRTUAIS** 

Acesse a relação completa de bases de dados e recursos virtuais.

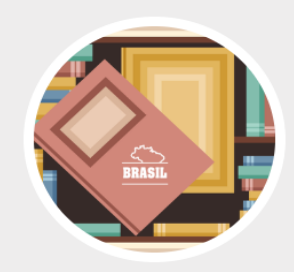

PROGRAMA DE COMUTAÇÃO BIBLIOGRÁFICA (COMUT)

> O Comut permite (desde que autorizado pela Lei de Direitos Autorais) a obtenção de cópias de documentos técnico-científicos que estão nos acervos de outras bibliotecas e em serviços de informação internacionais. Para solicitar um documento, acesse aqui o Meu Pergamum e preencha o

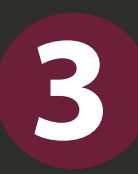

## Clique em Biblioteca virtual

## **MUNDO ESPM**

#### Acesse as bases de dados remotamente

**MARCA** 

**Insight e Fash OLÁ, KARINA YOSHIDA COSSOLICE** 

**POLÍTICAS** 

**SAID** 

 $\alpha$ 

**NOTÍCIAS** 

# AROUIVO dA PROPAGANDA

#### Versão online: acesse aqui / Versão software: nas bibliotecas, laboratórios ou pelo Acesso Remoto

O Arquivo da Propaganda é um banco de imagens, vídeos e áudios de peças publicitárias veiculadas em televisão, revistas, jornais, rádio, outdoor, internet e outras mídias desde 2000. Abrange diversos produtos e serviços de campanhas publicitárias realizadas no Brasil.

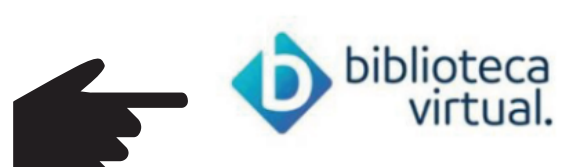

#### Acesse aqui os e-books

A Biblioteca Virtual disponibiliza um acervo digital de mais de 3 mil títulos nas áreas de Administração, Marketing, Engenharia, Economia, Direito, Letras, Computação, Educação, Medicina, Enfermagem, Psicologia, Psiquiatria, Gastronomia, Turismo, entre outros.

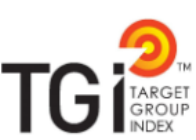

**FORMULÁRIOS** 

#### Aplicativo Choices nas Bibliotecas, Laboratórios ou pelo Acesso Remoto

O Target Group Index (TGI) é um estudo que permite identificar, conhecer e segmentar o consumidor de acordo com os seus consumos, posse de bens e serviços. São mais de 300 Startements que permitem medir valores e atitudes do consumidor em relação às mais diversas áreas de consumo da sociedade.

### Atenção: no primeiro acesso à plataforma, efetue um cadastro com CPF.

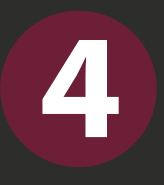

## **4** Para acessar o **App**, configure sua conta em um **computador**. clique em **MEU PERFIL**.

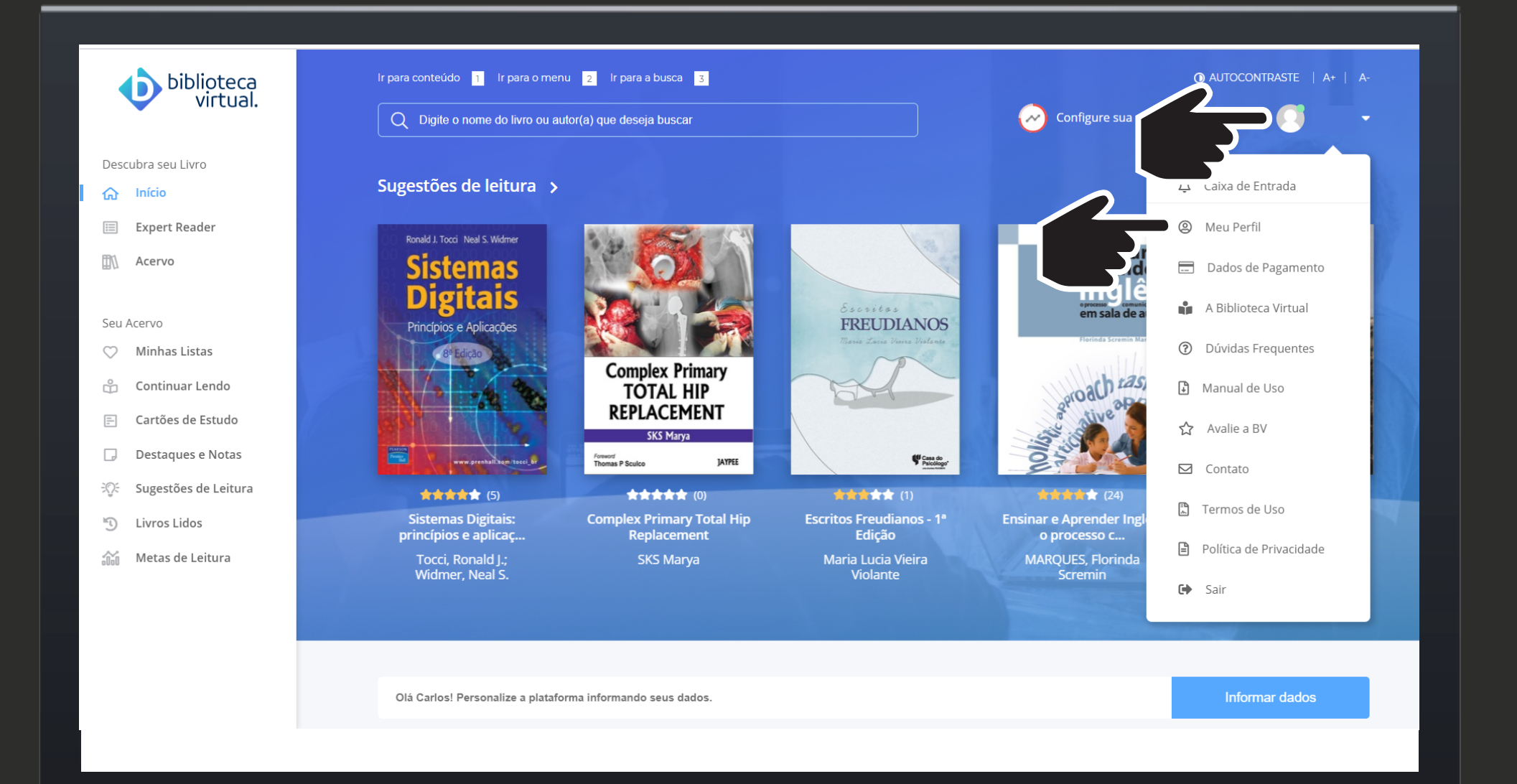

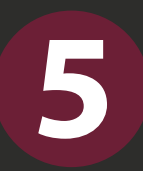

# Complete **os seus dados** cadastrais e clique em **SALVAR**.

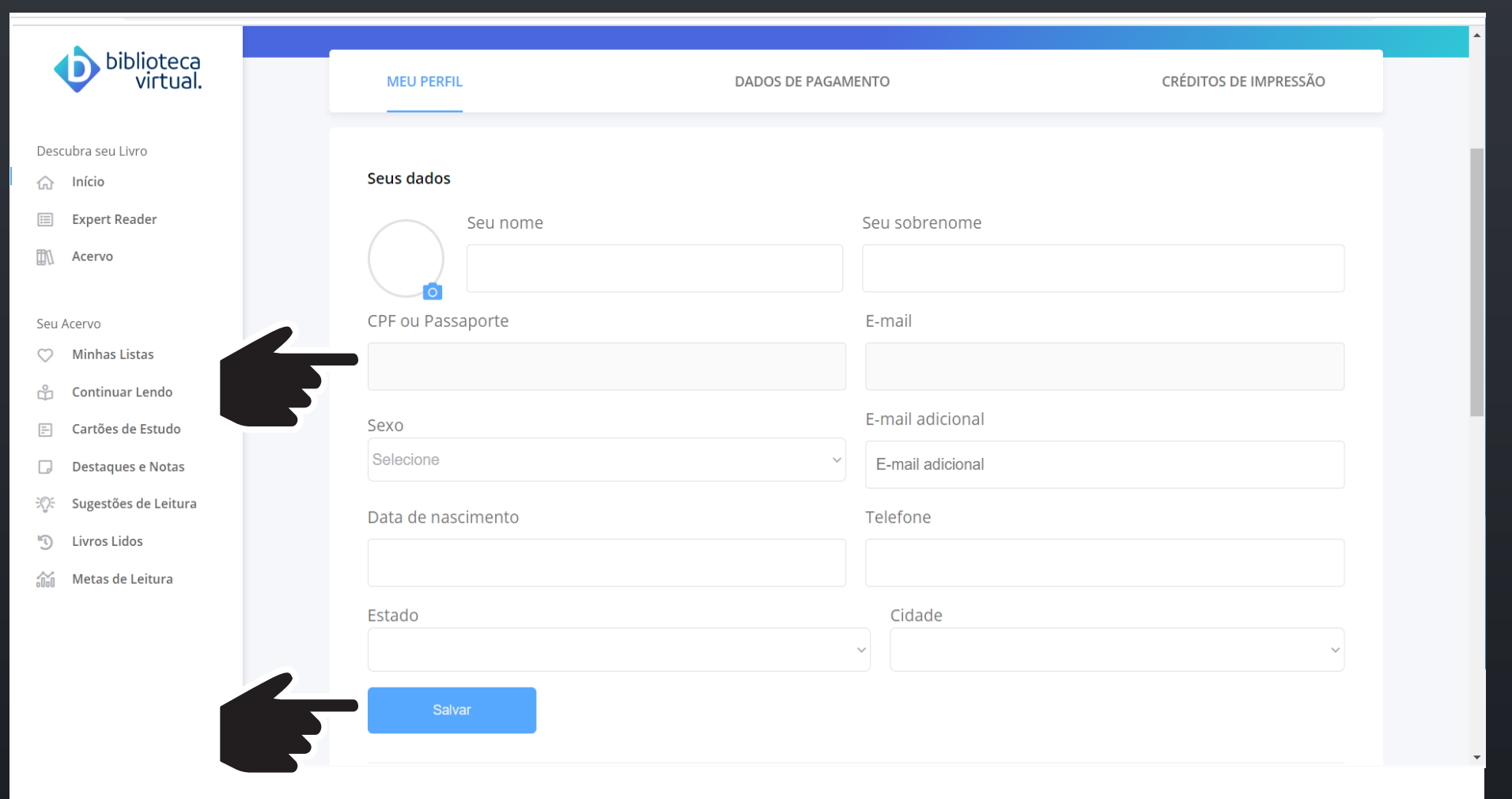

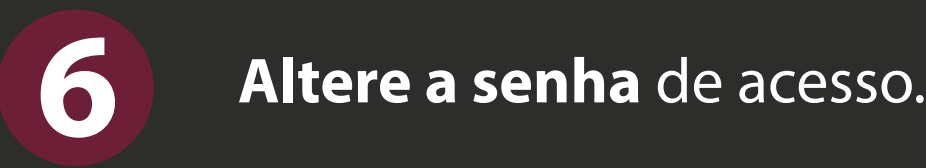

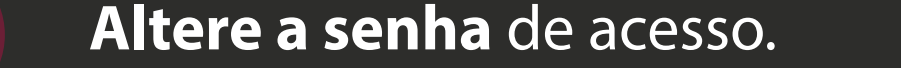

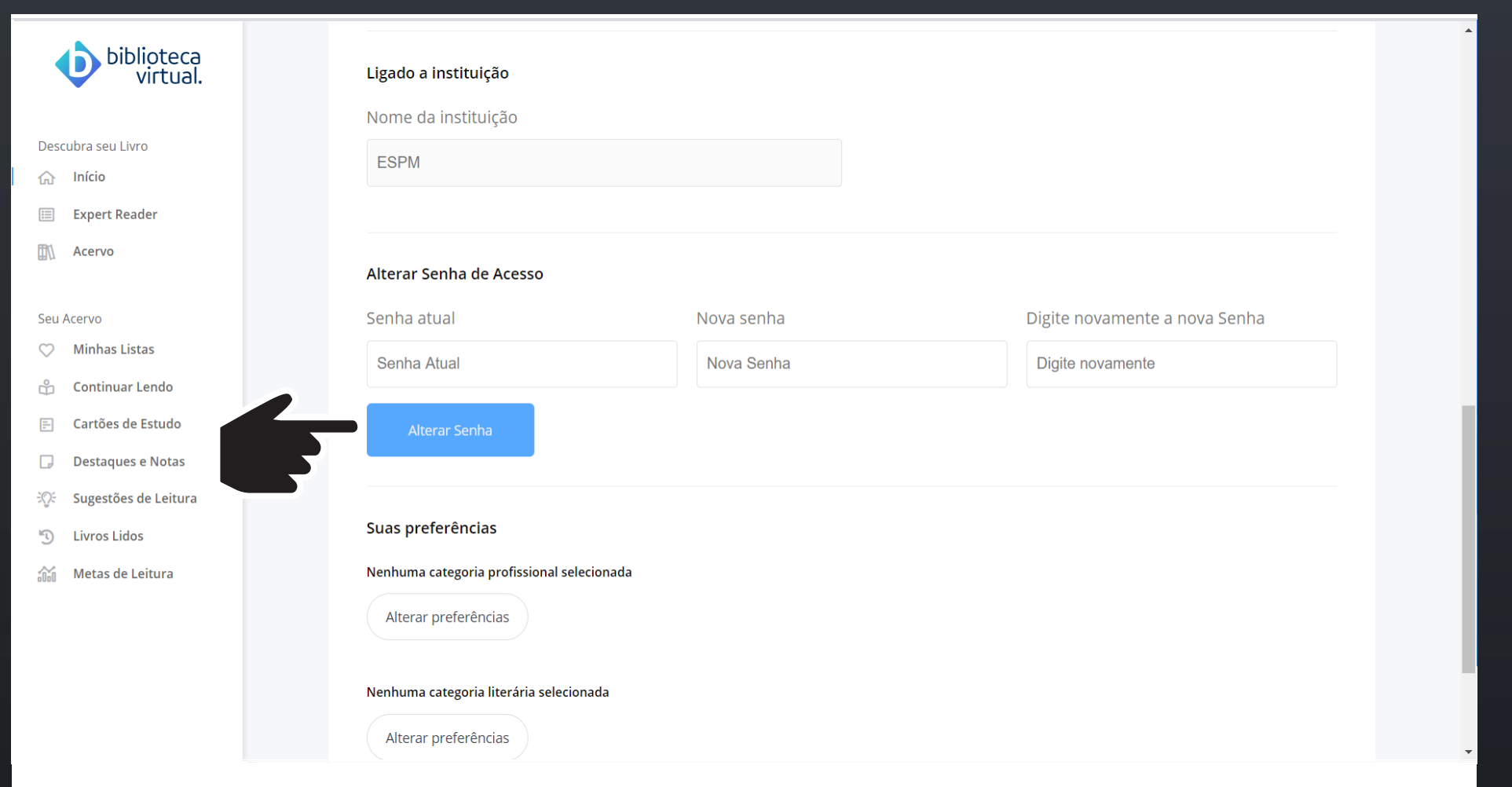

**Baixe o App** "Biblioteca Virtual by Pearson" na loja do seu dispositivo móvel. F**aça o login** com o seu e-mail acadêmico e a senha definida na plataforma.

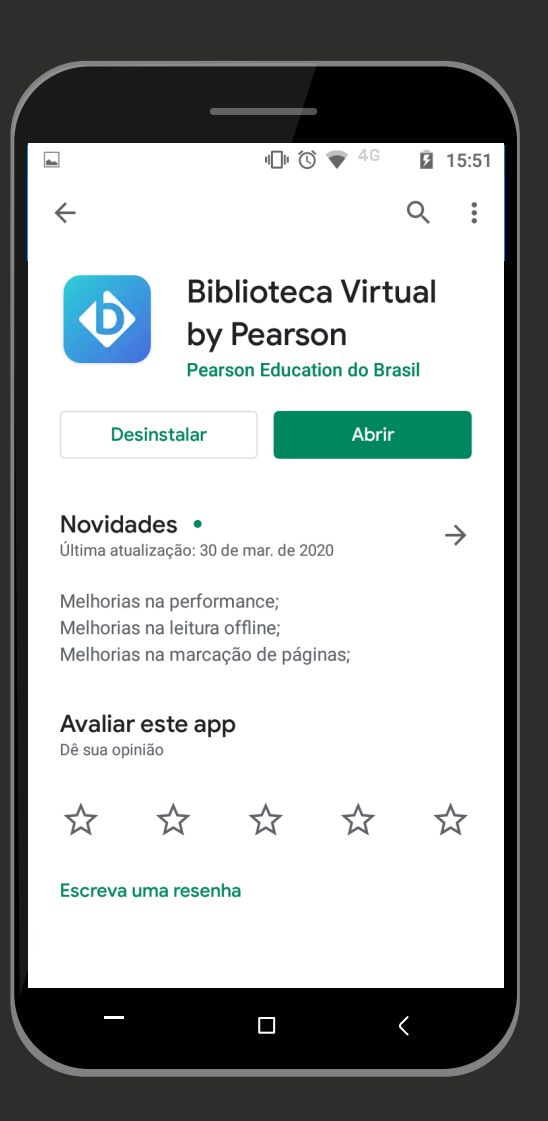

**7**

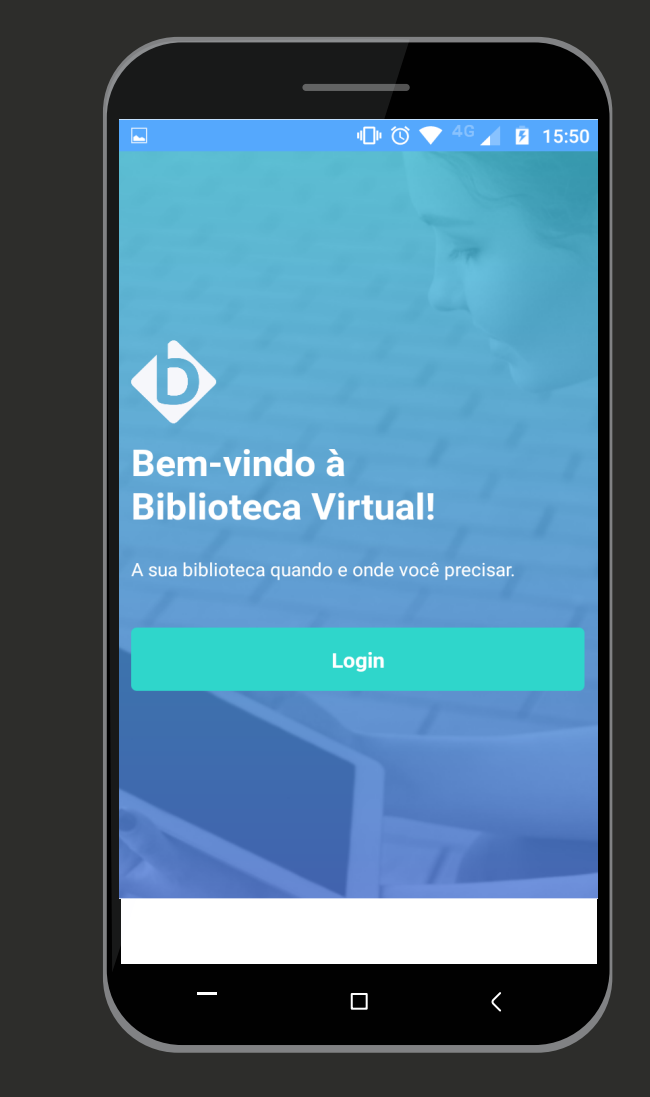

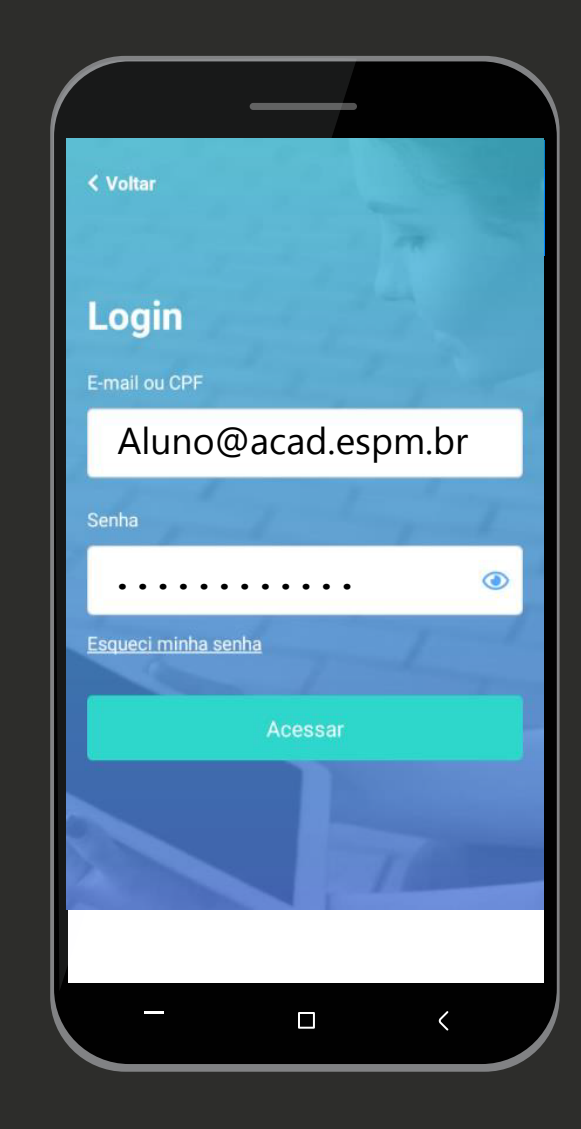